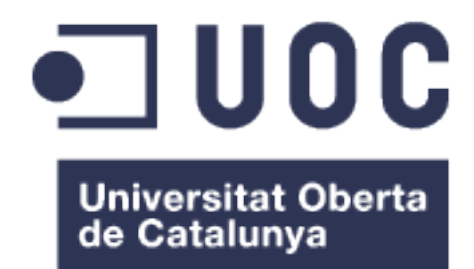

## Spot publicitari "Gelectik Mega"

**Daniel Bernabé Pérez** Grau Multimèdia Comunicació visual i creativitat

**Andreu Gilaberte Redondo Antoni Marín Amatller**

20 de Juny del 2016

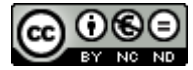

Aquesta obra està subjecta a una llicència de Reconeixement-NoComercial-SenseObraDerivada 3.0 Espanya de Creative Commons

#### **FITXA DEL TREBALL FINAL**

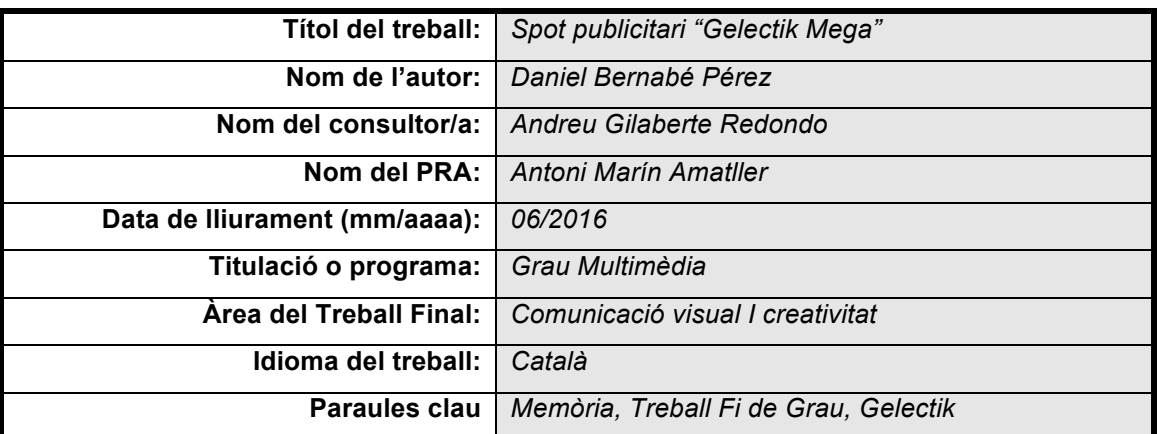

 **Resum del Treball (màxim 250 paraules):** *Amb la finalitat, context d'aplicació,* 

*metodologia, resultats i conclusions del treball*

El projecte consisteix en la realització d'un audiovisual publicitari per a l'empresa Gelectik. Aquest està destinat a l'exhibició en les seves xarxes socials, així com la pròpia web. L'objectiu d'aquest projecte és representar gràficament un llenguatge tècnic típic del sector de l'energia per a poder transmetre amb èxit el missatge, en aquest cas, als *partners* de l'empresa. Aquest audiovisual tindrà un caràcter promocional i, alhora, informatiu.

L'audiovisual ha estat realitzat amb Adobe Illustrator per a l'elaboració d'elements gràfics, i Adobe After Effects per al muntatge i aplicació d'efectes del vídeo. El resultat d'aquest treball ha estat un vídeo de tres minuts on es representa el guió pactat amb el client mitjançant els elements gràfics creats i animats.

Aquest Treball Final de Grau m'ha servit per millorar la meva fluïdesa amb els programes Illustrator i After Effects, i he après noves eines que mai havia tocat. Malgrat haver dedicat tantes hores en la realització del vídeo estil *motion graphics*, el resultat obtingut compensa tot aquest volum de treball.

#### **Abstract (in English, 250 words or less):**

The project consists on the realization of a audiovisual advertising for the company Gelectik. This is designed to display in their social networks and the own website. The purpose of this project is to graphically represent a technical language typical of the energy sector in order to transmit the message successfully, in this case, at the partners of the company. This is a promotional audiovisual and simultaneously informative.

The video was made with Adobe Illustrator for the elaboration of graphic elements, and Adobe After Effects for editing and applying video effects. The result of this work has been a three-minute video depicting the script agreed with the customer using the graphic elements created and animated.

This Final Project has helped me to improve my fluency with the programs Illustrator and After Effects, and I learned new tools had never touched. Despite having spent many hours performing video motion graphics style, the result compensates all this workload.

### **Dedicatòria**

A la meva mare, per fer els esforços que ha fet per poder realitzar els estudis; a la meva parella, pel suport i comprensió durant el grau; i als consultors, per l'aprenentatge obtingut.

## Índex

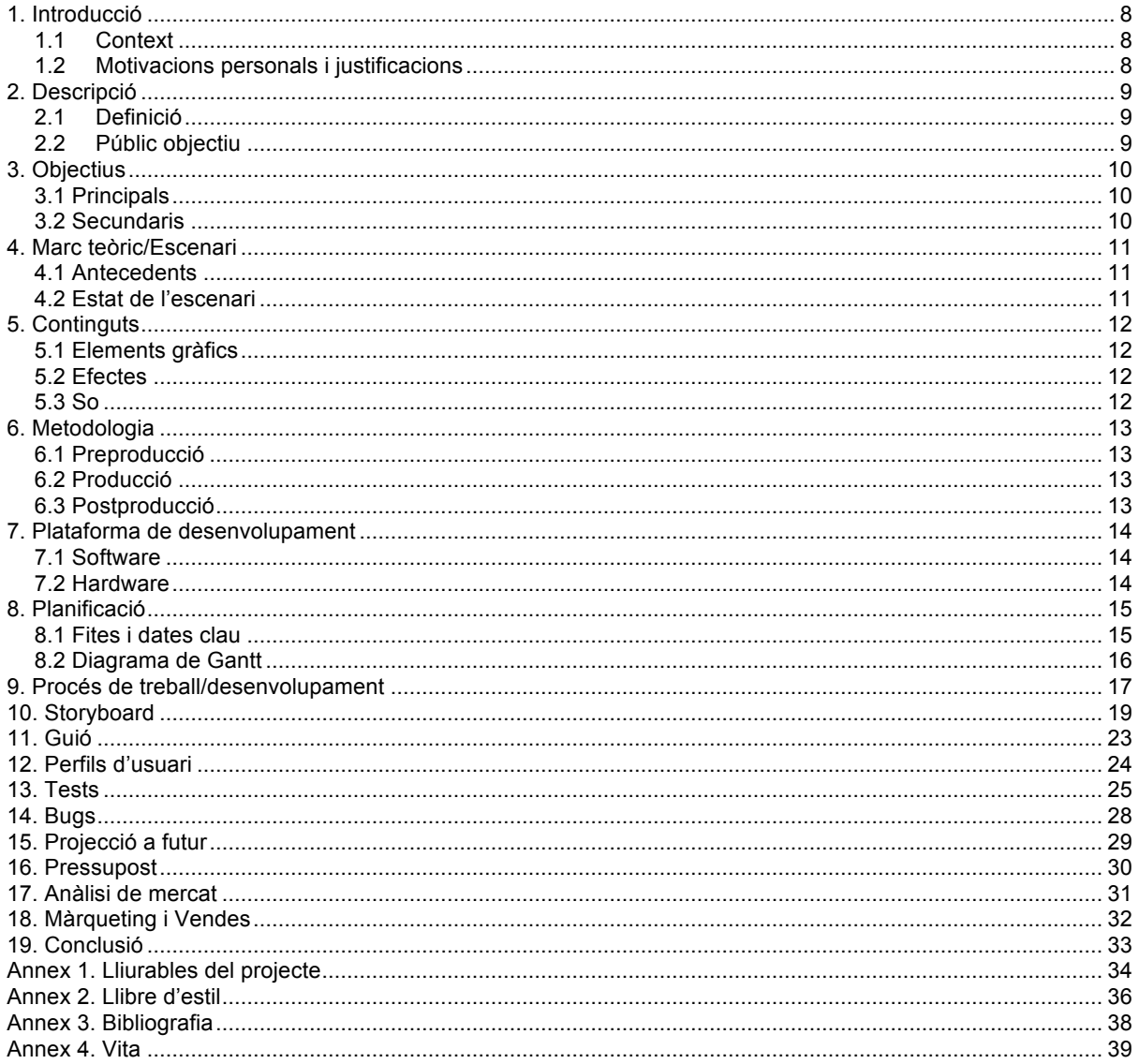

### **Figures i taules**

### Índex de figures

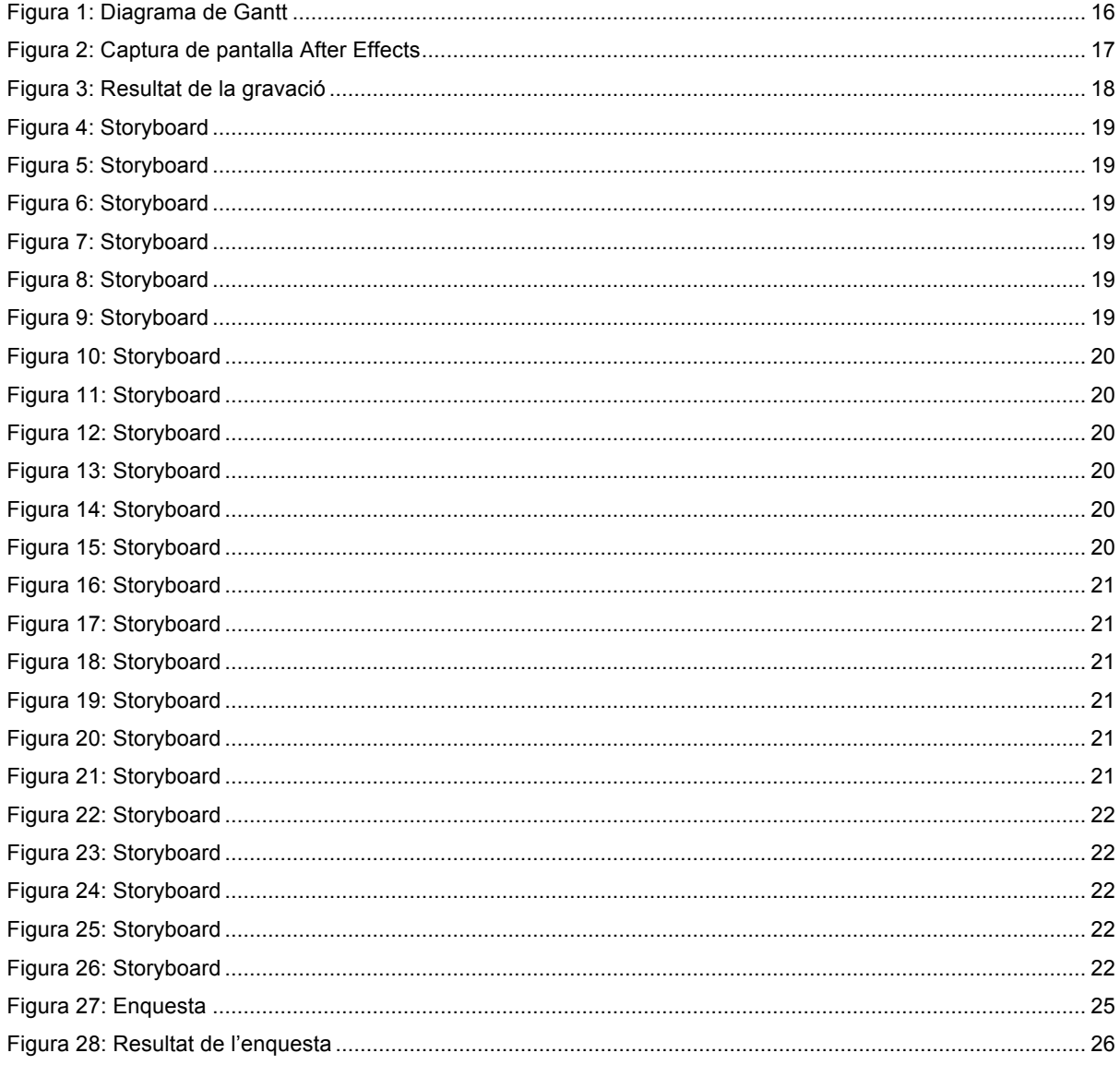

### Índex de taules

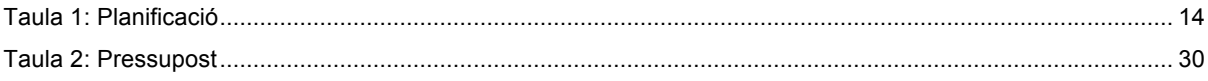

# **1. Introducció**

Aquest projecte és la memòria del Treball Final del Grau Multimèdia emmarcat en la menció de Comunicació Visual i Creativitat i en l'especialitat de Narratives Visuals.

La proposta consisteix en la creació i producció d'un audiovisual de caràcter publicitari per a una empresa encarregada de la gestió de l'energia on es mostraran un seguit d'elements gràfics per a transmetre un missatge de caràcter tècnic sobre una nova aplicació web, la qual han anomenat MEGA.

#### **1.1 Context**

Gelectik ofereix un sistema de gestió energètica mitjançant diverses eines d'obtenció i anàlisi de dades, on la versió MEGA equivaldria a la versió Premium d'una aplicació. Gran part de la població desconeix el llenguatge tècnic de les companyies elèctriques. Aquest fet els obliga a cercar altres maneres d'aproximar-se més al públic objectiu. És per aquest motiu que utilitzarem elements gràfics que representin la veu en off de l'audiovisual, amb petites animacions i transicions que facilitaran la recepció del missatge que es vol transmetre.

#### **1.2 Motivacions personals i justificacions**

La principal motivació per haver escollit aquest projecte és l'àrea en la qual es basa el TFG, ja que dins del programa formatiu del grau el disseny gràfic és el que més m'agrada. A més, la creació d'elements gràfics em permet adquirir experiència amb Adobe Illustrator, una eina molt important dins d'aquest sector.

D'altra banda, el fet que una empresa hagi contactat amb mi per a realitzar aquest projecte fa que em senti motivat per abordar-lo amb més ganes i tenir molta cura de cada detall per a adquirir un aspecte el més professional possible.

La justificació per a encarar el projecte com a Treball Final de Grau ve donat per l'aplicació dels coneixements adquirits al llarg del grau, concretament a la menció de Comunicació Visual i Creativitat.

# **2. Descripció**

El projecte consisteix en la creació d'un audiovisual de caràcter publicitari d'un nou producte de l'empresa Gelectik. Aquest material servirà per incorporar-lo a les seves xarxes socials i a la pròpia web de l'empresa. La necessitat d'aquest vídeo ve de la voluntat que té l'empresa per aproximar-se als partners i explicar el producte de manera gràfica per a millorar i recolzar l'explicació tècnica del producte.

#### **2.1 Definició**

Gelectik són desenvolupadors hardware i software d'un Sistema de Gestió Energètica online d'última generació que ofereix al sector energètic diferents eines d'obtenció i anàlisi de dades, és a dir, proveeix tot tipus de material per a fer de la gestió energètica una gestió útil i senzilla. El producte que s'ofereix en aquest clip és una versió extensa de l'eina que ens ofereix Gelectik, la qual monitoritza, actua, genera informes, programa alarmes, simula factures, verifica amb IPMVP (*International Performance Measurement and Verification Protocol*), treballa amb un indexat a POOL (preu variable en funció del preu d'adquisició de l'energia en el mercat majorista) i maximitza la compatibilitat i interoperabilitat mitjançant la seva API oberta.

Mitjançant un text facilitat per la pròpia empresa que servirà com a *veu en off* del clip, es mostraran diversos elements gràfics majoritàriament en forma d'icones les quals estaran animades i serviran per a comprendre millor el missatge que es vol transmetre del producte.

El resultat final serà un audiovisual de no més de tres minuts de durada, ja que al ésser un clip publicitari no es pot allargar gaire perquè pot acabar sent contraproduent i l'espectador podria perdre l'interès pel producte.

### **2.2 Públic objectiu**

El principal públic objectiu de l'audiovisual són els professionals de la gestió energètica. D'altra banda, pot resultar interesant per a empreses que vulguin gestionar l'energia per compte propi, amb instal·lacions pròpies o de tercers.

# **3. Objectius**

En aquest apartat es defineixen els objectius del Treball Final de Grau ordenats per rellevància.

#### **3.1 Principals**

- Creació del producte audiovisual demanat per l'empresa complint amb els requisits demanats pel client: mostrar proximitat al públic objectiu, representar gràficament el guió i transmetre el missatge adequadament.
- Aplicar els coneixements adquirits al llarg del Grau Multimèdia i demostrar que els hem assolit amb èxit.
- Adquirir experiència professional en el sector audiovisual i del disseny gràfic.

#### **3.2 Secundaris**

- Enriquir els coneixements respecte del programari utilitzat per a l'elaboració del producte audiovisual, aplicant noves tècniques i altres ja conegudes.
- Complir amb la planificació pactada sempre i quan l'empresa no afegeixi nous continguts o suprimeixi continguts ja creats.
- Seguir l'estil gràfic de l'empresa en la creació del producte.
- Afegir el producte final al portfoli personal per a oferir a altres empreses l'audiovisual com a eina eficaç de comunicació.

### **4. Marc teòric/Escenari**

El projecte està destinat com a *spot* publicitari de l'empresa Gelectik, mitjançant la seva reproducció en diverses xarxes socials, així com la web pròpia de l'empresa.

#### **4.1 Antecedents**

Les eines que utilitzen altres empreses del mateix àmbit sol ser semblant a aquesta manera de comunicació audiovisual. A diferència d'altres empreses, però, es vol transmetre el missatge sense cap pèrdua d'informació gràcies als elements gràfics que acompanyen a la veu en off. D'aquesta manera aconseguim que el receptor comprengui el contingut sense perdre la concentració.

#### **4.2 Estat de l'escenari**

La majoria dels clients que no solen tenir contacte amb companyies elèctriques els costa molt comprendre els tecnicismes que utilitzen i perden molta informació del contingut del missatge.

Gràcies a les noves tecnologies existeixen diverses maneres de transmetre un missatge a l'espectador sense que es perdi informació pel camí.

En general, la manera amb la qual posem més atenció és l'audiovisual, i és per aquest motiu que moltes empreses opten per aquesta branca per apropar-se més al client objectiu.

## **5. Continguts**

Atenent al resultat objectiu que volem obtenir, els continguts estaran formats pels diferents elements gràfics creats, els efectes que s'aplicaran als elements gràfics i el so de la música i la veu en off.

#### **5.1 Elements gràfics**

Els elements gràfics es crearan amb Adobe Illustrator, i seran icones animades que acompanyaran a la narració. Aquests s'utilitzaran per a que el missatge del guió es comprengui malgrat tenir tecnicismes. Les icones que hem detectat que necessitarem en funció del guió presentat a l'apartat 14 són les següents: icona de buscador, d'usuari, de centre comercial, d'hospital, d'hotel, d'industria, de treballador comercial, de desenvolupament, d'eficàcia, de gràfic de barres i línies, de cursor amb mà tancada i oberta, de sense cost afegit, pantalla de prova, permisos d'usuari, temps, tècnic, logotip, alarmes, instal·lació, filtres i carpetes. A l'annex 1 es poden veure el resultat final d'aquests i a l'storyboard, la funció que desenvoluparan.

#### **5.2 Efectes**

Les icones presentades aniran acompanyades d'animacions o efectes que remarquin la seva utilitat i augmentin la dinàmica i estètica del vídeo, ja que sinó quedaria massa estàtic. Les animacions seran bàsiques, com per exemple petits moviments amb les icones, transicions o algun efecte d'animació. També necessitarem la incorporació d'algunes titulacions que pot ser no s'entendria mitjançant icones. Tot aquest apartat es realitzarà mitjançant Adobe After Effects i serà de gran importància per a l'exportació a Adobe Premiere, on realitzarem el muntatge final del vídeo.

#### **5.3 So**

Per finalitzar, haurem d'incorporar el so de la veu en off i la música de fons al vídeo. Per a fer-ho, gravarem la veu en off a Adobe Audition on relatarem el guió definitiu i incorporarem la música de fons lliure de copyright.

### **6. Metodologia**

Definit el concepte del projecte, cal establir la metodologia de treball que s'aplicarà i les tasques que es duran a terme. Aquesta es dividirà en tres fases diferents: preproducció, producció i postproducció.

#### **6.1 Preproducció**

En aquesta fase caldrà realitzar una primera reunió amb el client per saber les seves necessitats i consensuar les primeres idees del producte que vol obtenir. Es realitzarà un primer estudi del projecte partint del guió aportat pel client i es definirà el públic objectiu per a adaptar la producció en funció del públic. En el cas que necessitem modificar el guió aportat, és el moment per comunicar-li al client i arribar a un acord per aconseguir el guió definitiu.

Una vegada estudiat el projecte i corregit el guió en funció de les necessitats, es realitza un pla de producció i es pacten els terminis on aplicarem un cert marge per a evitar problemes d'última hora.

#### **6.2 Producció**

En aquest projecte, la producció consisteix en crear els elements gràfics que apareixeran al vídeo. Serà important seguir l'estil gràfic de l'empresa que haurem estudiat anteriorment per a seguir la mateixa línia gràfica. En funció del guió, crearem un *stroyboard* de l'audiovisual que ens facilitarà la feina en la postproducció. En tota la fase, utilitzarem l'Adobe Illustrator com a eina principal per a la creació dels elements gràfics, ja que ens permetrà realitzar petites animacions en la fase de postproducció.

En aquesta fase també caldrà enregistrar la veu en off del vídeo, on necessitarem una veu femenina amb una locució professional.

#### **6.3 Postproducció**

Un cop recopilat tot el material que necessitarem en aquesta fase, caldrà realitzar una primera visió dels continguts per si cal modificar algun detall que se'ns havia passat per alt. En aquesta etapa final es crearà el muntatge final mitjançant Adobe After Effects per a la preparació dels efectes i Adobe Premiere per a l'edició i la inclusió de la veu en off.

# **7. Plataforma de desenvolupament**

#### **7.1 Software**

- Adobe Illustrator CS6. Elements gràfics i icones que apareixeran al vídeo.
- Adobe After Effects CS6. Animacions, efectes i titulacions del vídeo.
- Adobe Premiere CS6. Muntatge del vídeo.
- Adobe Audition CS6. Enregistrament de la veu en off i música de fons.

#### **7.2 Hardware**

Apple iMac 21,5'' amb processador Intel Core i3 amb tecnologia WiFI 802.11n AirPort Extreme i Ethernet Gigabit 10/100/1000BASE-T (conector RJ-45). Disposa d'un port FireWire 800, cuatre ports USB 2.0 i ranura per targetes SDXC. Utilitza el sistema operatiu Mac OS X 10.7.5.

# **8. Planificació**

És necessari establir un calendari per a iniciar i finalitzar les diferents fites que comportarà el projecte. La planificació del Treball Final de Grau ha estat definida en referència a l'entrega de les Proves d'Avaluació Contínua.

#### **8.1 Fites i dates clau**

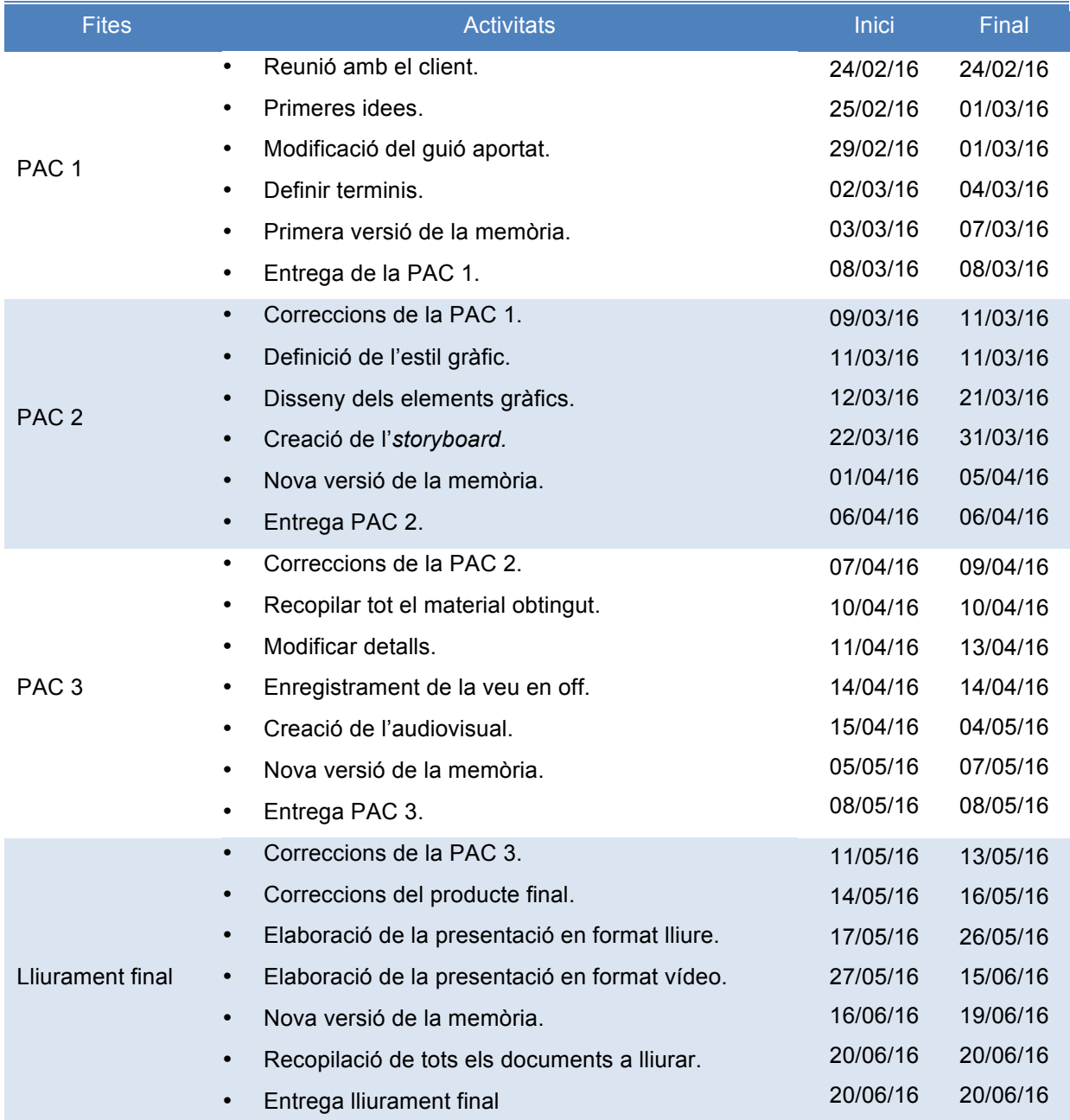

*Taula 1: Planificació*

#### **8.2 Diagrama de Gantt**

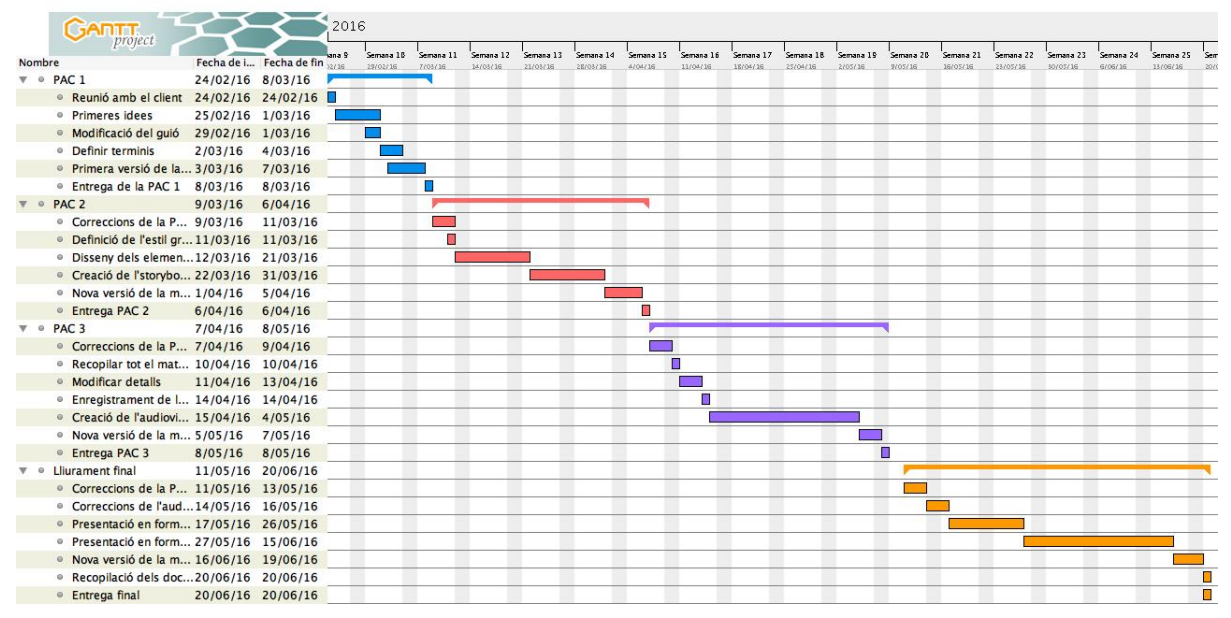

*Figura 1: Diagrama de Gantt*

### **9. Procés de treball/desenvolupament**

En aquest apartat s'inclou de forma relatada la informació del procés de treball que s'ha dut a terme al llarg del projecte.

En primer lloc, hem hagut d'establir una reunió amb el client per obtenir una idea clara del projecte, establir l'estil gràfic que es voldrà presentar, la durada de l'*spot*, la veu en off que acompanyarà al vídeo i els elements gràfics que podrien acompanyar la veu.

A partir d'aquesta reunió, vam obtenir les primeres idees del projecte i modificar aquelles que podien no encaixar, ja sigui per excés de tecnicismes en el guió o informació innecessària que podíem eliminar.

Un cop establertes les pautes del projecte, calia definir els terminis que necessitaríem per a resoldre les tasques amb èxit. En aquest punt, sempre hem establert terminis més llargs per tenir temps per resoldre els possibles obstacles que es podrien presentar.

A partir del calendari establert, vam començar a treballar en l'audiovisual. Mitjançant el guió definitiu, vam començar a definir els elements gràfics que acompanyarien la veu en off. Tots els elements han estat creats mitjançant Adobe Illustrator, ja que ens permet animar-los posteriorment en la fase de postproducció. Per a la creació dels elements, sempre he utilitzat vectors, amb els quals podrem "jugar" posteriorment a l'After Effects. Els elements gràfics creats es poden observar a l'annex 1.

Amb totes les icones creades, vam dissenyar l'storyboard, present al punt 13 d'aquest document, on vam obtenir un esquema del vídeo final com a guia per a la postproducció. Amb l'storyboard creat, vam començar a muntar el vídeo i aplicar les animacions a les icones mitjançant l'Adobe After Effects, i vam aconseguir la primera versió del vídeo. Les animacions més utilitzades en aquesta fase són bàsicament de rotació, escala, posició, efectes del mateix programa o opacitat, on inserim fotogrames clau per a crear l'efecte o animació corresponent.

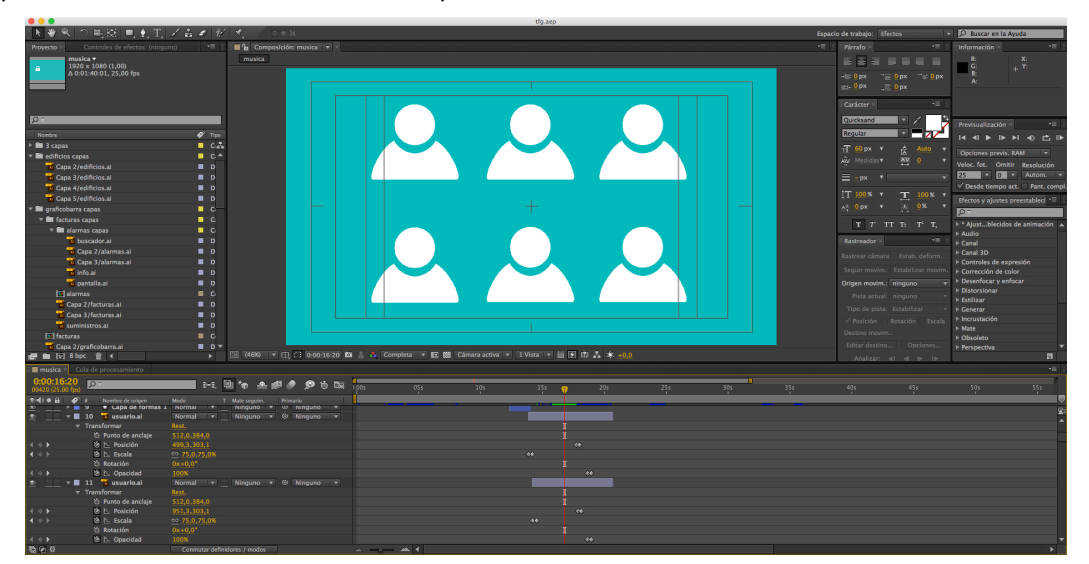

*Figura 2. En aquesta imatge podem observar a la part inferior el procés per afegir fotogrames clau.*

Per al muntatge del vídeo, a l'After Effects anem important els elements gràfics i adaptem la duració de l'element en funció de la veu en off. Personalment, importava l'element i treballava amb ell i, posteriorment, realitzaríem el mateix procés amb la següent icona. Un cop importat i afegit a la composició, aplicava l'efecte que encaixaria visualment en la composició. Per exemple, a la figura anterior hem modificat posició, escala i opacitat en funció de la veu en off. Com aquest cas, amb els altres elements hem modificat o afegit els valors que més encaixarien per a obtenir el resultat final presentat.

Per assegurar-nos que el client està satisfet amb el resultat vam reunir-nos per a corregir possibles detalls. Amb els efectes i titulacions creades, vam traslladar el projecte a l'Adobe Premiere per a realitzar el muntatge final, on inclouríem la veu en off gravada amb l'Adobe Audition. Per a enregistrar la veu en off, vam utilitzar el micròfon integrat a l'iMac per falta de recursos. Com que se sentia lleugerament l'eco de l'habitació, vam crear, rudimentàriament, una caixa de cartró per a netejar una mica el so, i vam posicionar la persona i l'ordinador dins de la caixa. Després de vàries proves, vam obtenir el resultat mostrat a la figura 3, i vam acabar de polir la veu mitjançant una equalització a deu bandes.

|                                                                                                    | <b>ANDREW ADDITION</b>                                                                                                    |                                                                                                    |
|----------------------------------------------------------------------------------------------------|----------------------------------------------------------------------------------------------------|----------------------------------------------------------------------------------------------------|
| <b>HH</b> Forma de onda <b>HH</b> Multipista<br><b>BB</b> N N H I                                                  |                                                                                                    | D Buscar en la Ayuda<br>Espacio de trabajo: Predeterminado                                                         |
| $\sqrt{m}$<br>Archivos                                                                                             | Editor: pruebal.wav = X Mezclador                                                                                                    |                                                                                                    |
| ∣р<br>$\mathbf{B} \mathbf{B} \mathbf{B}$<br><b>Nombre</b><br>Velocidad d Canales Profundi For<br>- Estado Duración |                                                                                                    | $\triangle$ 1 $\triangle$ +0 dB<br>$\overline{r}$                                                                  |
| 48000 Hz Estéreo 32 (flota. Au<br>1:37.867<br>+++ prueba1.wav                                                      | hms 0:05.0<br>0:10.0<br>0:15.0<br>0:50.0<br>0.55.0<br>1:00.0<br>0.350<br>0:45.0<br>1:05.0<br>0:20.0<br>0.25.0<br>0:30.0<br>0.40.0<br>and from a stable and<br>N | 1:15,0 1:20,0 1:25,0 1:30,0 1:35,0<br>n<br>1:10.0<br>a dh'ann an bhainn a bhainn a bhainn a bh<br>dB<br>N<br>- - 3 |
| $>$ $\Xi$ $\approx$                                                                                                | 'll Arctic                                                                                                    | $-15$<br>$-21$                                                                                                    |
| Propiedades × Diagnostic *<br><b>Bastidor de efectos</b><br>Marcadores<br>Navegador de medios<br>++ prueba1.wav    | H <b>All the Act of the Second H &amp; Second H4</b> K House H44                                                                                                | $-21$<br>$-15$                                                                                                    |
| v Información                                                                                                    |                                                                                                    |                                                                                                    |
| Duración: 1:37.867                                                                                                 |                                                                                                    | e –                                                                                                    |
| Velocidad de muestreo: 48000 Hz                                                                                    |                                                                                                    | $-6$                                                                                                    |
| Canales: Estéreo                                                                                                   |                                                                                                    | $-3$                                                                                                    |
| Profundidad de bits: 32 bits (flotante)                                                                            |                                                                                                    |                                                                                                    |
| Formato: Audio de forma de onda Punto flotante de 32 bits (IEEE)                                                   |                                                                                                    | dE                                                                                                    |
| Ruta del archivo: /Users/dani_bp_92/Desktop/TFC/sonido/prueba1.wav                                                 |                                                                                                    |                                                                                                    |
| > Visualización de la hora                                                                                         |                                                                                                    | - 3                                                                                                    |
|                                                                                                    |                                                                                                    | $-9$                                                                                                    |
|                                                                                                    |                                                                                                    | $-15$                                                                                                    |
|                                                                                                    | 'I Aprilia<br>NGC 1989 NGC 1989 NGC 2008 NGC 2008                                                                                                    | lka.<br>$-21$<br>$-21$<br>$-15$                                                                                    |
| $\sim$<br>Historial X Video                                                                                        |                                                                                                    |                                                                                                    |
| <b>D B</b> Abrir                                                                                                   |                                                                                                    |                                                                                                    |
|                                                                                                    |                                                                                                    |                                                                                                    |
|                                                                                                    |                                                                                                    | $-3$                                                                                                    |
|                                                                                                    |                                                                                                    |                                                                                                    |
|                                                                                                    |                                                                                                    |                                                                                                    |
|                                                                                                    | $H$ $H$<br><b>B</b><br>0:00.000<br>$\overline{H}$<br>$\blacksquare$<br>$\mathbf{H}$                                                                             | <b>  Q   Q   Q   Q   Q   Q   Q   Q   Q</b>                                                                         |
|                                                                                                    | Niveles >                                                                                                    | Selección/vista ><br>$\bullet$ 11<br>Inicio<br>Fin<br><b>Duración</b>                                              |
| 0 Deshacer                                                                                                    | $-21$ $-18$ $-15$ $-12$ $-9$ $-6$ $-3$<br>-57 -54 -51 -48 -45 -42 -39 -36 -33<br>$-30$ $-27$ $-24$<br>$\bullet$                                                 | Selección 0:00.000<br>0:00.000<br>0:00.000<br>- 6                                                                  |
|                                                                                                    |                                                                                                    |                                                                                                    |

*Figura 3. Resultat de la gravació.*

Per finalitzar, vam cercar una música de fons lliure de drets que acompanyaria la composició. Aquesta música és una obra by-nc-nd de l'autor Akashic Records amb títol "*Optimistic*", descarregada a www.jamendo.com.

### **10. Storyboard**

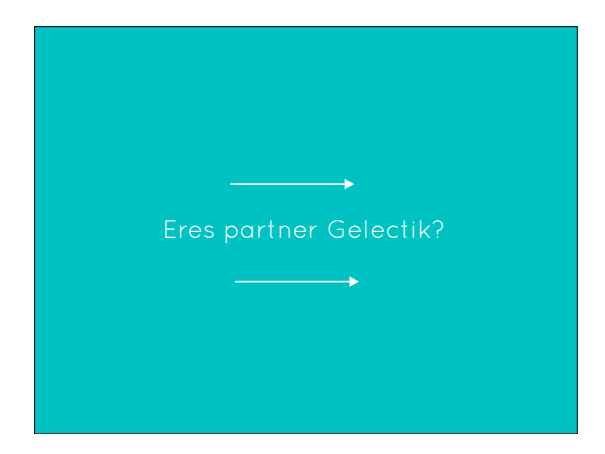

Figura 4. ¿Eres Partner Gelectik y estás gestionando la energía de múltiples

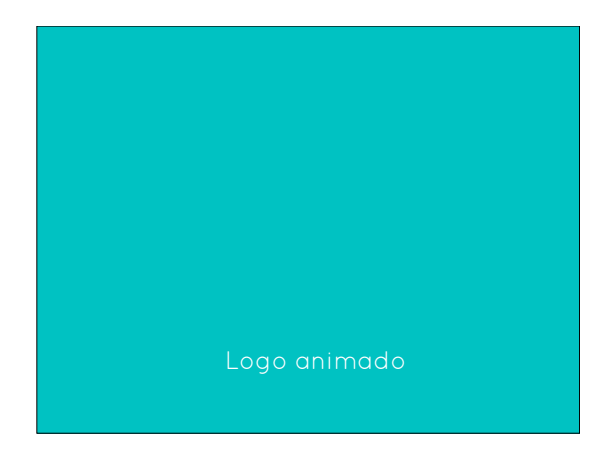

Figura 5. instalaciones con distintos usuarios creados? En Gelectik

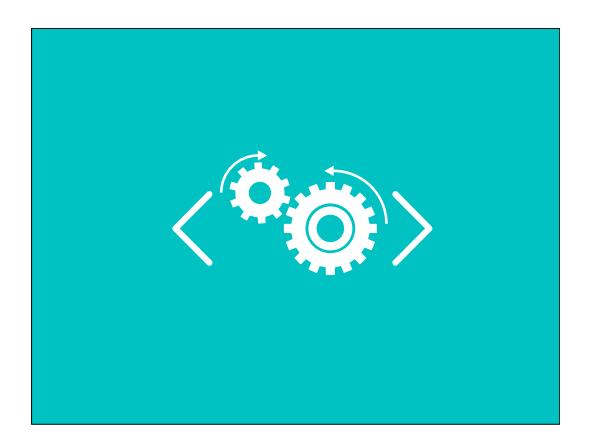

Figura 6. hemos estado trabajando en un desarrollo

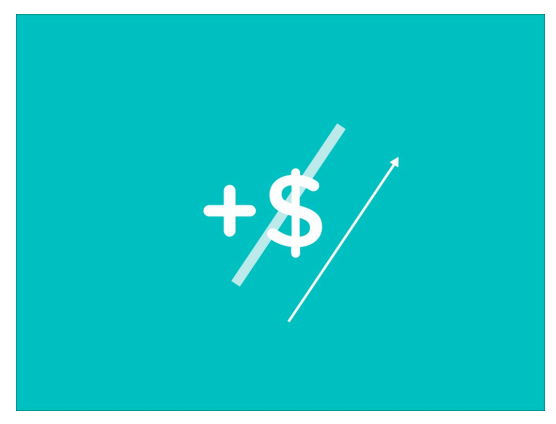

Figura 8. sin ningún coste adicional por ser Partner

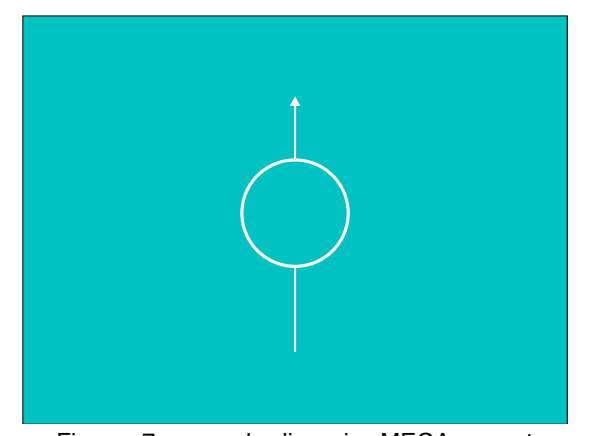

Figura 7. para la licencia MEGA que te posibilitará

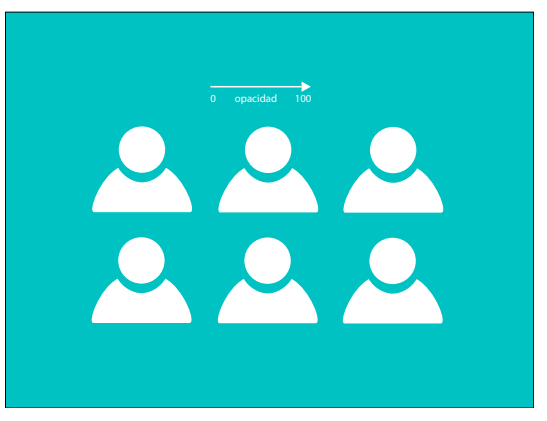

Figura 9. gestionar tus instalaciones de una manera masiva y agilizar la configuración de tus usuarios

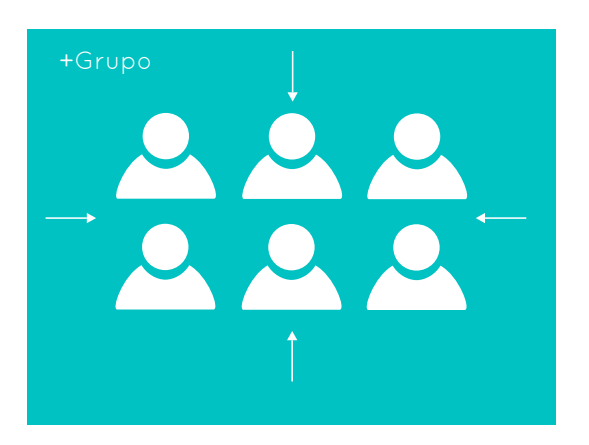

Figura 10. que ahora podrás generar de una manera eficiente (encoger en 1 icono)

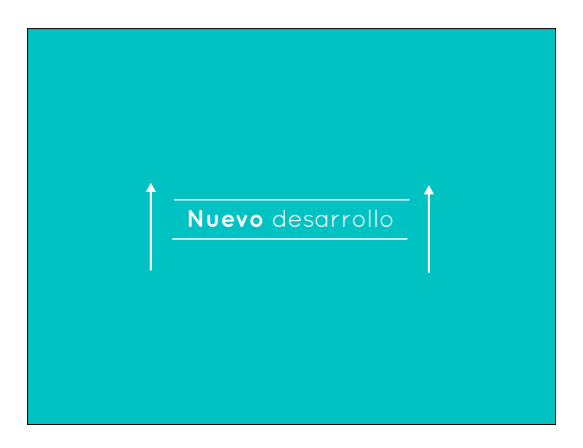

Figura 12. Gracias a este nuevo desarrollo podrás:

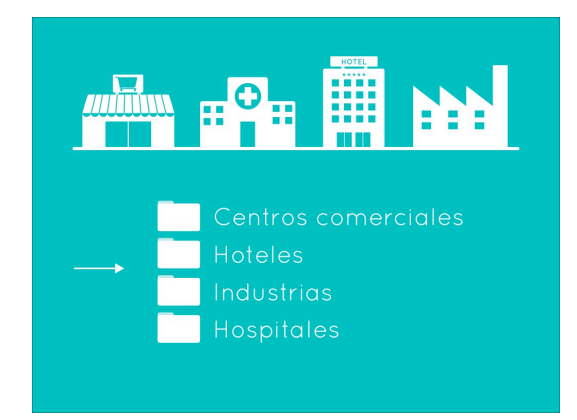

Figura 14. y organizarlas y categorizarlas (entrada desde izquierda todas a la vez)

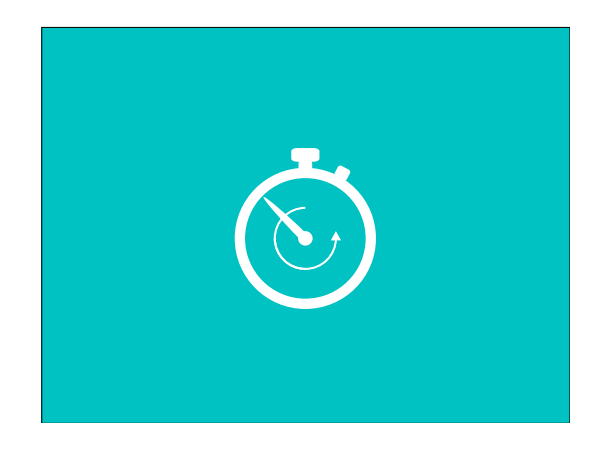

Figura 11. e invirtiendo mucho menos tiempo

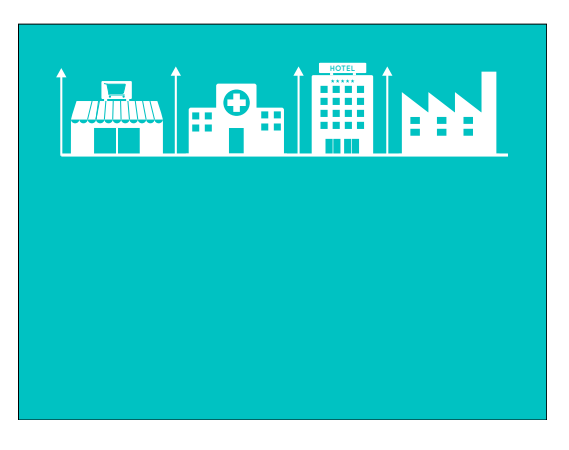

Figura 13. Dar de alta todas estas instalaciones en mucho menos tiempo y (rotación 90º: de tumbado a de pie 1 a 1)

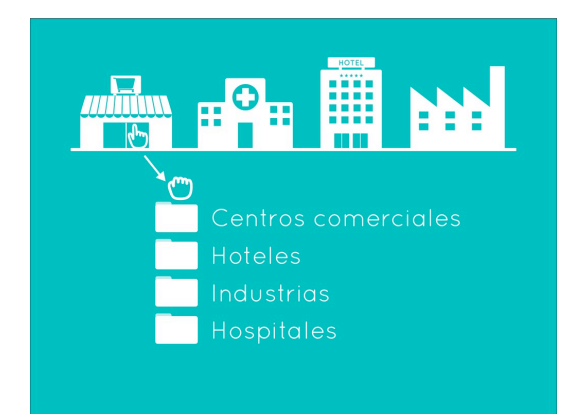

Figura 15. como quieras mediante una sencilla funcionalidad de arrastrar y soltar

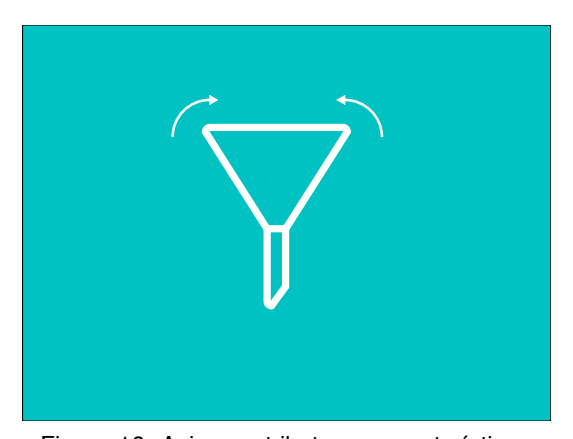

Figura 16. Asignar atributos y características para poder filtrar

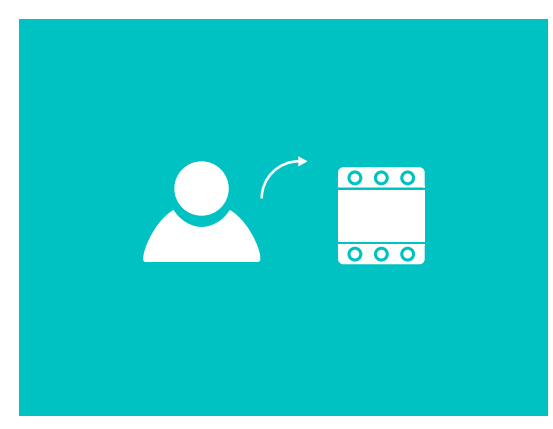

Figura 18. También podrás asignar todos los usuarios que quieras a cada instalación,

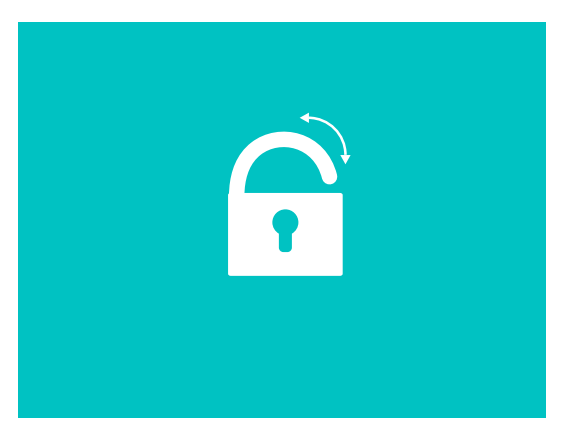

Figura 20. Tendrás la posibilidad de dar o Figura 21. negar el acceso a usuarios de

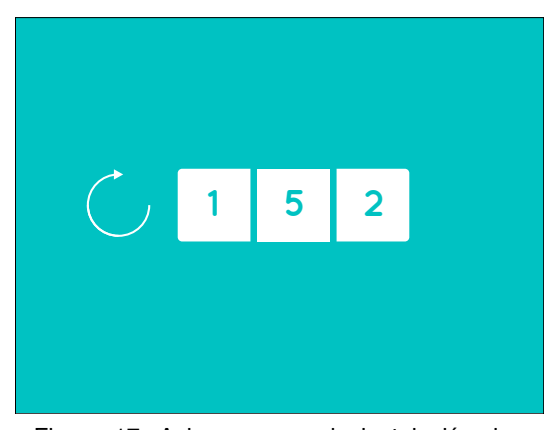

Figura 17. Asignar, en cada instalación, los medidores a las líneas de consumo que te interesen.

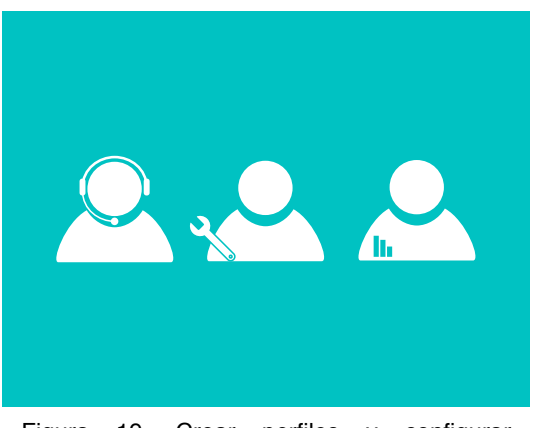

Figura 19. Crear perfiles y configurar permisos que afectaran a los usuarios enmarcados en cada perfil.

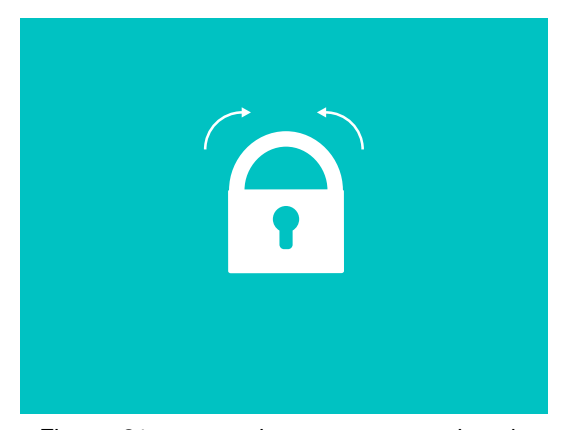

manera masiva a todas las instalaciones.

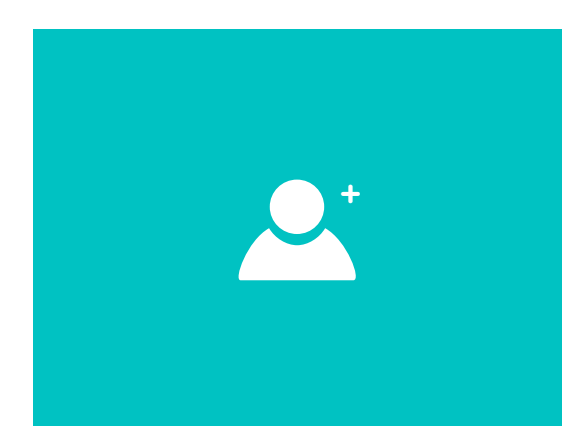

Figura 22. Esta funcionalidad te permitirá además generar varios usuarios simultáneamente. (escalar el + de 0 a 100%)

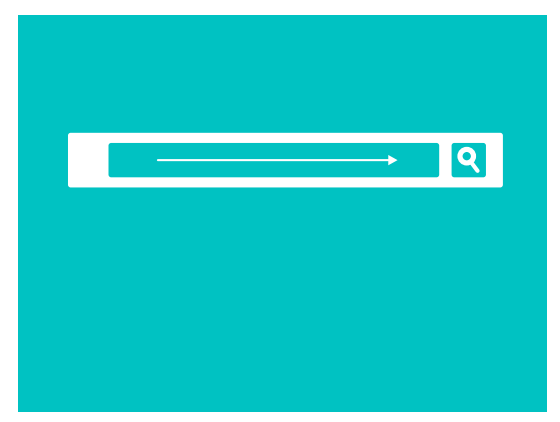

Figura 24. También podrás asignar atributos a estos elementos (simular escritura)

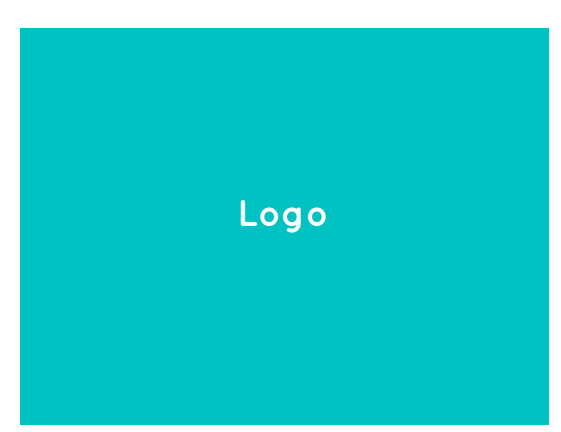

Figura 26. Súmate a Gelectik Mega y siente la gestión energética integral.

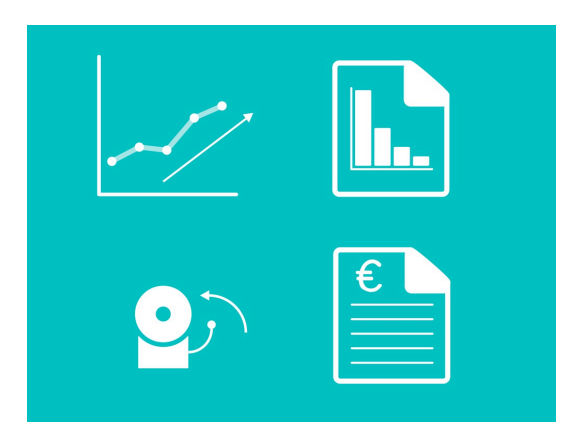

Figura 23. Podrás crear paneles de control, gráficas, informes, facturas, suministros y alarmas desde tu panel de gestión del partner. Así los distintos perfiles accederán directamente a la información más relevante para ellos. (Gráfico línea: crecimiento de la línea; informe: movimiento barras; alarmas: toca alarma; factura: simular escritura.

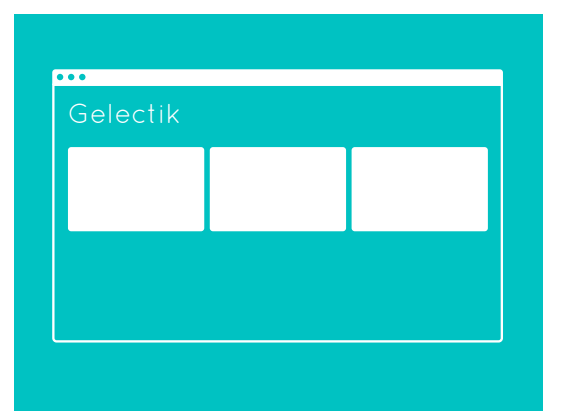

Figura 25. para que los usuarios puedas filtrar más rápido según los atributos o niveles creados.

# **11. Guió**

Després d'establir una reunió amb el client per analitzar el guió que van proposar, vam corregir-lo i vam acordar el guió definitiu. Aquest guió serà la veu en off del vídeo i a l'apartat de l'storyboard podem veure com quedarà amb les icones.

La veu en off serà la següent:

¿Eres Partner Gelectik y estás gestionando la energía de múltiples instalaciones con distintos usuarios creados? En Gelectik hemos estado trabajando en un desarrollo para la licencia MEGA que te posibilitará, sin ningún coste adicional por ser Partner, gestionar tus instalaciones de una manera masiva y agilizar la configuración de tus usuarios, que ahora podrás generar de una manera eficiente e invirtiendo mucho menos tiempo.

Gracias a este nuevo desarrollo, podrás:

- 1. Dar de alta todas estas instalaciones en mucho menos tiempo y organizarlas y categorizarlas como tú quieras mediante una sencilla funcionalidad de arrastrar y soltar. (Aquí podría mostrarse como meter instalaciones dentro de carpetas: Un icono de hospital siendo arrastrando a donde pone hospitales, un icono de hotel siendo arrastrando a hoteles, etc.)
- 2. Asignar atributos y características para poder filtrar.
- 3. Asignar, en cada instalación, los medidores a las líneas de consumo que te interesen.
- 4. También podrás asignar todos los usuarios que quieras a cada instalación, crear perfiles y configurar permisos que afectarán a los usuarios enmarcados en cada perfil:
	- Técnico.
	- Comercial.
	- Financiero.

O cualquier nuevo perfil que necesites.

Tendrás la posibilidad de dar o negar el acceso a usuarios de manera masiva a todas las instalaciones. Esta funcionalidad te permitirá además generar varios usuarios simultáneamente.

5. Podrás crear paneles de control, gráficas, informes, facturas, suministros y alarmas desde tu panel de gestión del partner. Así, los distintos perfiles accederán directamente a la información más relevante para cada uno de ellos. También podrás asignar atributos a estos elementos para que los usuarios puedan filtrar más rápido según los atributos o niveles creados.

Súmate a Gelictik MEGA y siente la gestión energética integral.

# **12. Perfils d'usuari**

L'audiovisual descrit en aquest projecte està destinat principalment al *partners* de l'empresa Gelectik. Aquests usuaris són professionals de la gestió energètica o empreses que volen gestionar l'energia per compte propi i subcontracta a Gelectik per a utilitzar els seus serveis. Per tant, el perfil principal serà els clients de l'empresa, on se'ls informarà del nou servei disponible.

D'altra banda, l'audiovisual no pretén només que els clients que té l'empresa contractin el nou servei, sinó que també nous clients puguin visualitzar-lo de manera que el nom de l'empresa i el servei que ofereix creï un "boca a boca" que pot resultar beneficiós per a la captació de nous clients. Encara ésser usuaris secundaris, formarien part, però, del mateix perfil descrit anteriorment.

## **13. Tests**

En aquest apartat, s'ha creat una enquesta en relació a la visualització del vídeo. L'enquesta ha estat la següent:

https://docs.google.com/forms/d/1z6JQdG91PHJHrxi7qQptVE2r07bBwahLbxSvn3a0HUM/viewform

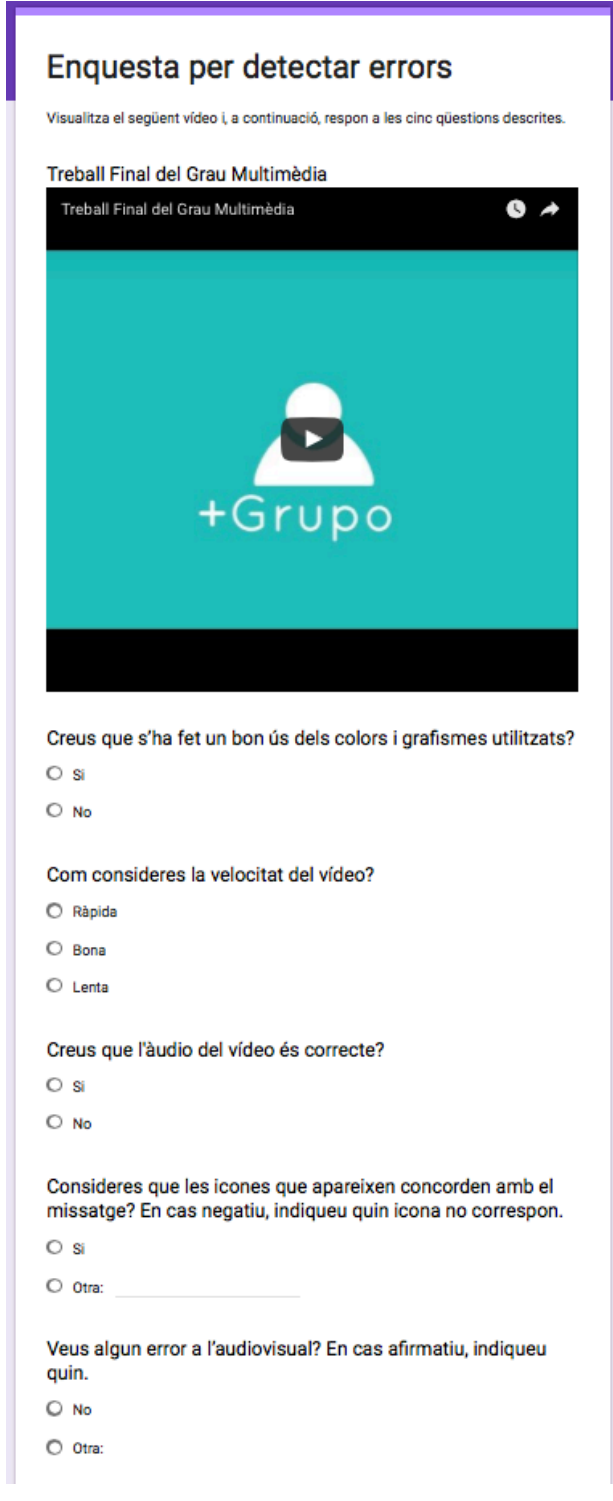

*Figura 27. Enquesta*

D'aquesta enquesta, he obtingut 40 respostes amb el següent resultat:

Creus que s'ha fet un bon ús dels colors i grafismes utilitzats?

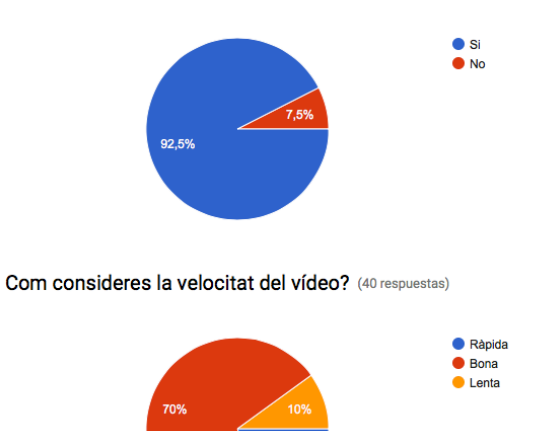

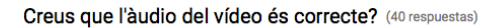

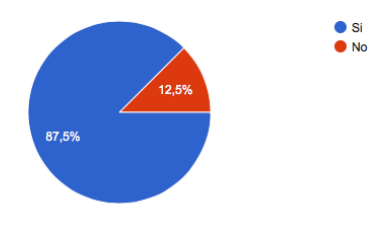

Consideres que les icones que apareixen concorden amb el missatge? En cas negatiu, indiqueu quin icona no correspon. respu .<br>estas)

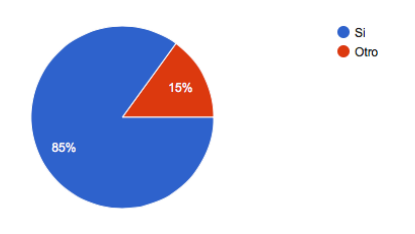

Veus algun error a l'audiovisual? En cas afirmatiu, indiqueu quin. (39 respuestas)

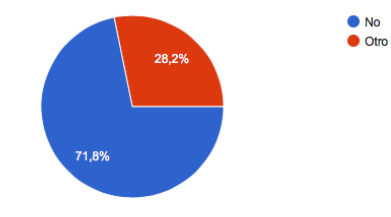

*Figura 28. Resultat de l'enquesta*

D'aquests resultats n'extraiem que:

- Els grafismes i colors utilitzats són correctes.
- La velocitat del vídeo es considera generalment bona.
- L'àudio utilitzat al vídeo és correcte.
- La majoria d'icones del vídeo es consideren concordants amb el missatge.
- Un alt percentatge d'enquestats considera que no existeix cap error al vídeo.

A l'apartat de bugs, analitzarem els errors proposats pels enquestats.

## **14. Bugs**

De les dos últimes preguntes formulades a l'enquesta, hem pogut extreure parts del vídeo que els enquestats consideren errònies. Algunes de les queixes dels enquestats són les següents:

- La veu en off crec que deuria ser mes pausada.
- No em queda clar que ha de veure la configuració d'usuaris amb la imatge de generació de grups.
- Narración: demasiados "podrás hacer".
- El cas dels filtres i els comptadors que el segueixen m'han sobtat una mica.
- Música demasiado alta. Video muy largo.
- Cap error, però al meu gust hauria d'haver més contrast entre el color de fons i les icones/tipografia.
- La part d'assignar atributs no concorda amb la imatge visual.
- Al minut 0.33 apareix un cursor quasi invisible.
- Suavizar las curvas de animación

### **15. Projecció a futur**

En aquest punt, s'hauran de realitzar les millores que hem considerat en funció dels errors trobats gràcies a l'enquesta proposada.

Respecte de la narració, hem de valorar si allarguem el vídeo y potser perdem l'atenció de l'espectador, o comprimim la informació fins al punt on encara s'entengui perfectament. En aquest punt, ens vam decantar per la segona opció.

Respecte la configuració d'usuaris, sembla que no queda clar el missatge on configurem un grup d'usuaris que reuneixen unes característiques comunes. D'altra banda, la gran majoria d'enquestats sembla que van entendre-ho.

Respecte el guió, no podíem modificar-lo ja que el client és el que posa el guió. Malgrat això, és un error que potser se'ns va passar per alt.

Un altre error que ens comenten és la part del guió que diu "assignar atributos y características en cada mediador para poder filtrar". Vaig pensar que passar dues animacions podria quedar massa ràpid, i, per tant, vaig optar per la icona de filtre per a representar aquesta frase, ja que és la part important del missatge.

Respecte els altres errors, són petits detalls que s'haurien de millorar.

# **16. Pressupost**

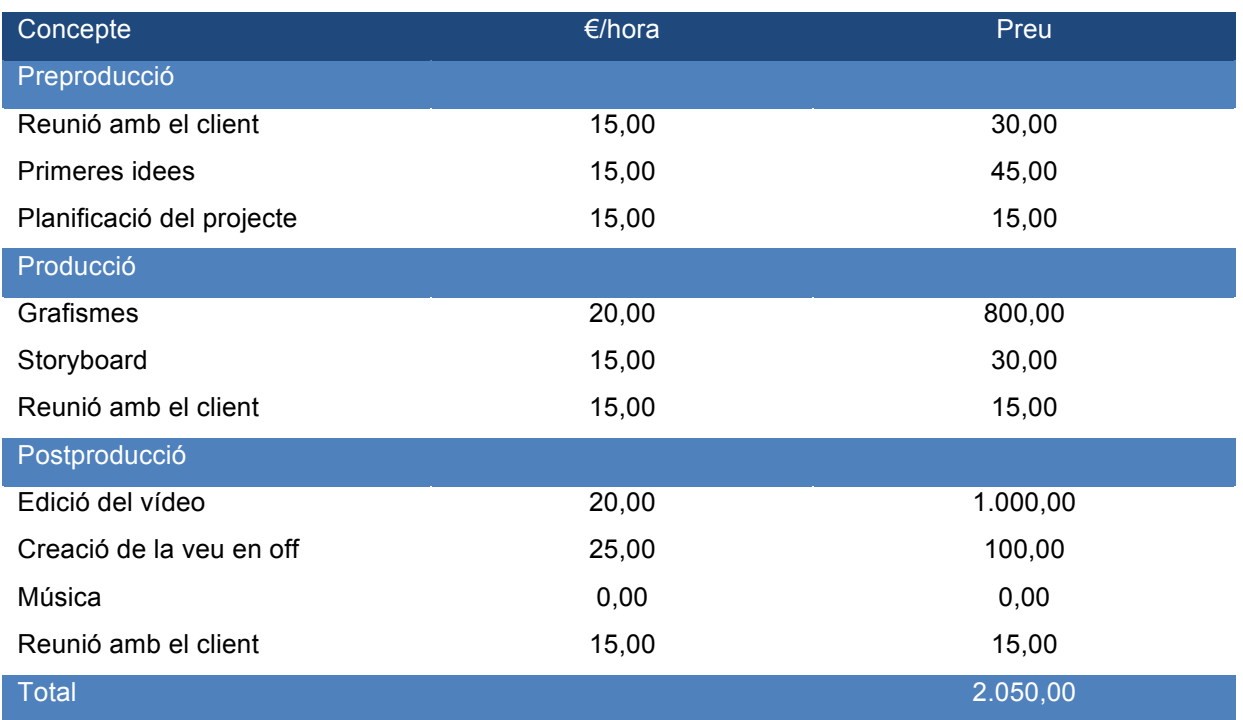

*Taula 2: Pressupost*

## **17. Anàlisi de mercat**

Actualment, l'empresa Gelectik ha monitoritzat prop de 3000 ubicacions mitjançant els productes que ofereix. Segons les seves perspectives, volen aconseguir mil ubicacions més gràcies al producte que anunciem al vídeo, aconseguint augmentar la posició que actualment tenen al mercat.

En altres vídeos que han creat, podem veure com l'audiència és molt baixa, sent menor a mil reproduccions. Amb el nou projecte i gràcies a les diferents xarxes socials, volen incrementar aquest nombre almenys cinc vegades. Això serà possible per la proximitat que transmetrem a l'audiència mitiancant l'audiovisual.

D'entre la competència de Gelectik, hem analitzat diferents casos, on la majoria no utilitza cap comunicació amb el client mitjançant vídeos, sinó que expliquen tot el que ofereixen a la web, dificultant o fent més pesada la comunicació amb el client, com per exemple, Sematec, Fnenergia o Creara entre d'altres.

Entre els que utilitzen vídeos corporatius, Enertika utilitza imatges gravades amb càmera sobre diferents indústries i expliquen el que és Entertika, tot en anglès. Gelectik van fer aquesta proposta per evitar caure en el que fa la competència, i realitzar un vídeo diferent, que no avorreixi a l'audiència, que aconsegueixi mantenir l'atenció en l'explicació.

Malgrat això, si realitzem una cerca al Google per a trobar eines per a la gestió energètica, Gelectik no apareix, i les anomenades anteriorment són de les primeres. Per tant, caldrà millorar el posicionament web i incrementar l'audiència per aconseguir més clients.

Respecte de la competència d'empreses subcontractades per a realitzar audiovisuals d'aquest caire, realment és un mercat força nou. Aquest tipus d'empreses utilitzen presentacions en Powerpoint o presentacions en vídeo convencionals on comenten les seves característiques. Per aquest motiu, considerem que s'està obrint un nou mercat en aquest àmbit, ja que s'estan adonant que els mètodes que utilitzen no són realment els necessaris per a transmetre el que volen. El que es pretenia en aquest audiovisual era que fos molt didàctic, mitjançant el sistema "cases i pomes", és a dir, amb moltes icones i molt visual per a que el client comprengui el missatge. Per tant, la tendència en aquest sector s'està marcant actualment amb material d'aquest tipus i, per tant, és un sistema innovador.

### **18. Màrqueting i Vendes**

Del producte final que es ven al vídeo, s'ocuparà la mateixa empresa en relació a l'estratègia de màrqueting del producte. Respecte la nostra posició, el vídeo es podrà visualitzar a la plataforma de vídeos més utilitzada actualment, Youtube. Aquesta plataforma ens permet, a més, inserir el vídeo en xarxes socials o en una web, amb la qual cosa, rep un major nombre de visualitzacions, incrementant d'aquesta manera les probabilitats d'aconseguir un client interessat en el producte.

Les xarxes socials on es podria inserir el vídeo són Facebook i Twitter, ja que són les més utilitzades pels usuaris d'Internet. No obstant, és important inserir-la a la web pròpia, ja que els clients solen accedir-hi per gestionar les seves xarxes elèctriques. D'aquesta manera, abans de realitzaar qualsevol tasca, el client tindrà l'opció de visualitzar el nou producte, aconseguint informació que pot interessar-li.

## **19. Conclusió**

Després d'haver realitzat aquest projecte, m'he adonat del gran volum de treball que comporta realitzar *motion graphics*. Per a l'espectador inexpert en la matèria, quan veuen un audiovisual d'aquest tipus, no sap la quantitat de treball i persones que calen per a arribar al resultat final. És per això que ara valoro molt més qualsevol audiovisual que veig, ja sigui per internet o per televisió.

Aquest Treball Final de Grau m'ha servit per millorar la meva fluïdesa amb els programes Illustrator i After Effects, i he après noves eines que mai havia tocat. El procés de desenvolupament del treball m'ha ocupat molt de temps, però he aconseguit complir amb el calendari que vam proposar a l'inici, la qual cosa m'ajudarà a distribuir-me millor el temps en futurs projectes.

El resultat obtingut el considero molt bo per als meus coneixements i, encara que sembli un audiovisual molt senzill, hi han moltes hores dedicades en la realització dels elements gràfics i les animacions de l'*spot* publicitari. Després d'analitzar els errors que vam extreure de l'enquesta formulada, penso que la majoria de la gent que l'ha visualitzat considera una bona feina feta.

En definitiva, ha estat un procés de treball força dur, però el resultat obtingut compensa totes les hores invertides. Després de tants esforços, he arribat a la conclusió que realment m'agrada aquesta branca de la multimèdia, el disseny gràfic, i que encara em queda molt per aprendre, millorar i crear una base sòlida de coneixements respecte el disseny gràfic.

# **Annex 1. Lliurables del projecte**

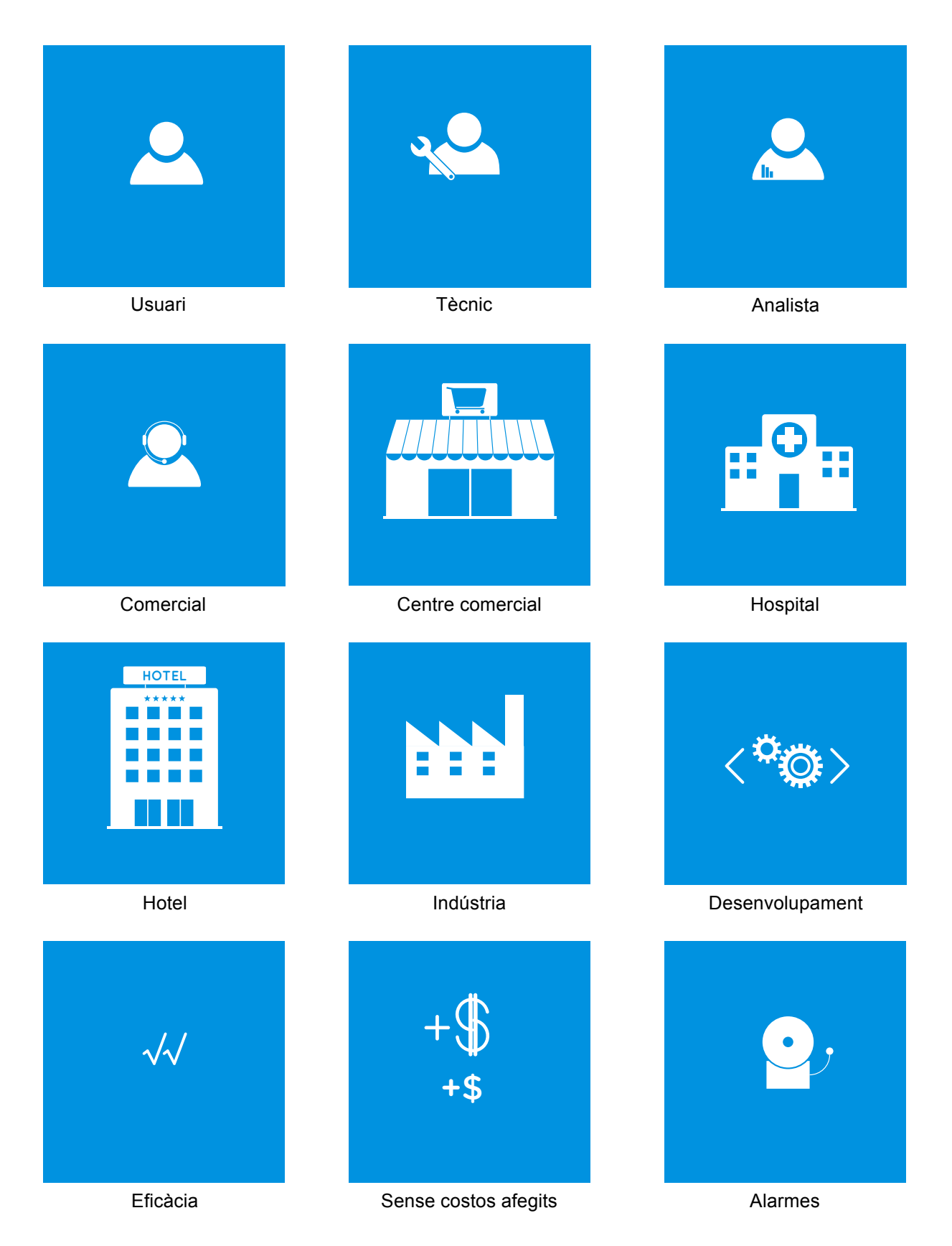

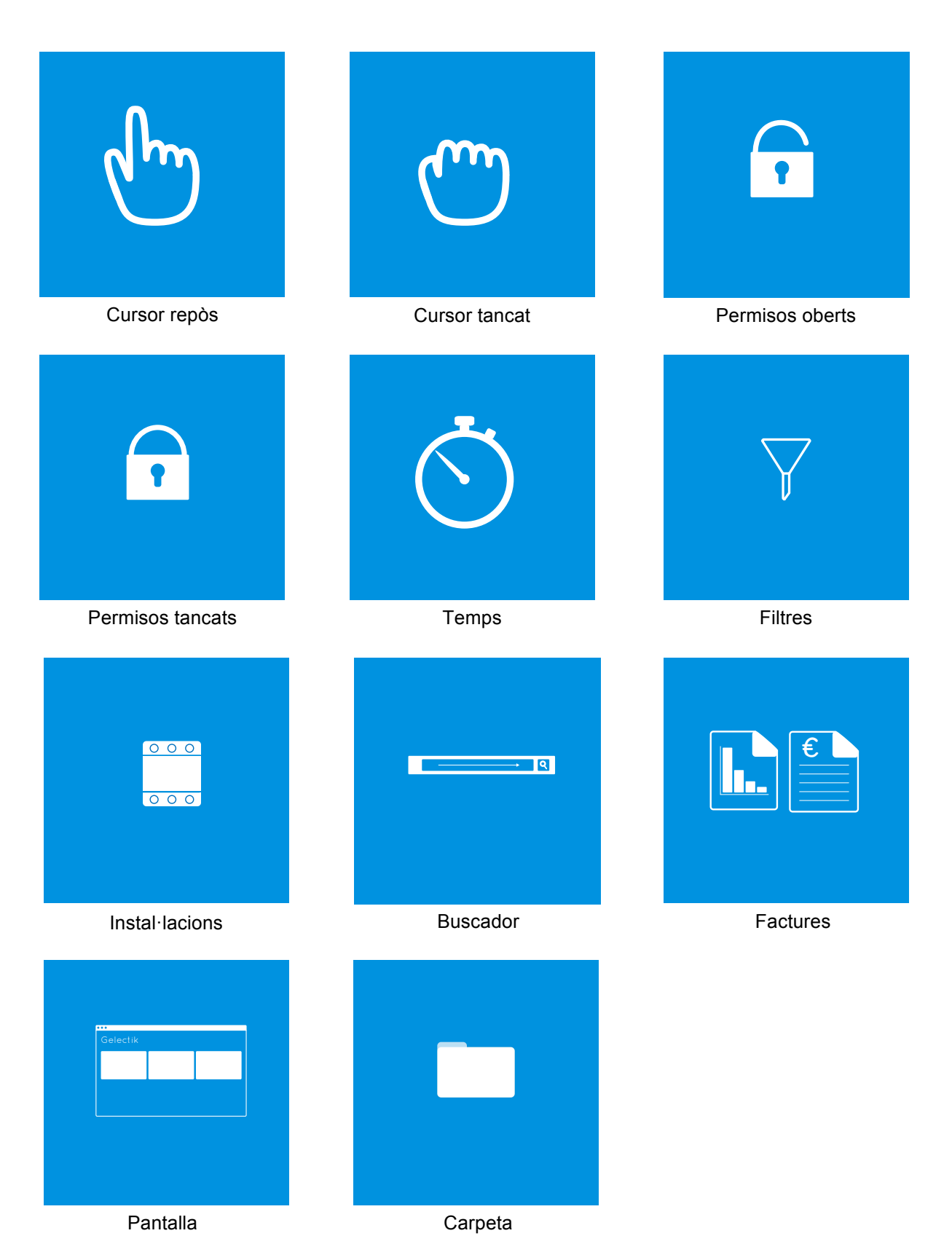

# **Annex 2. Llibre d'estil**

Logotip utilitzat:

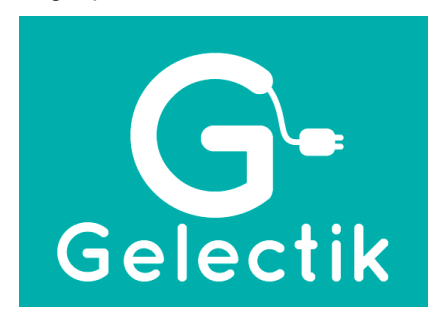

Paleta de colors:

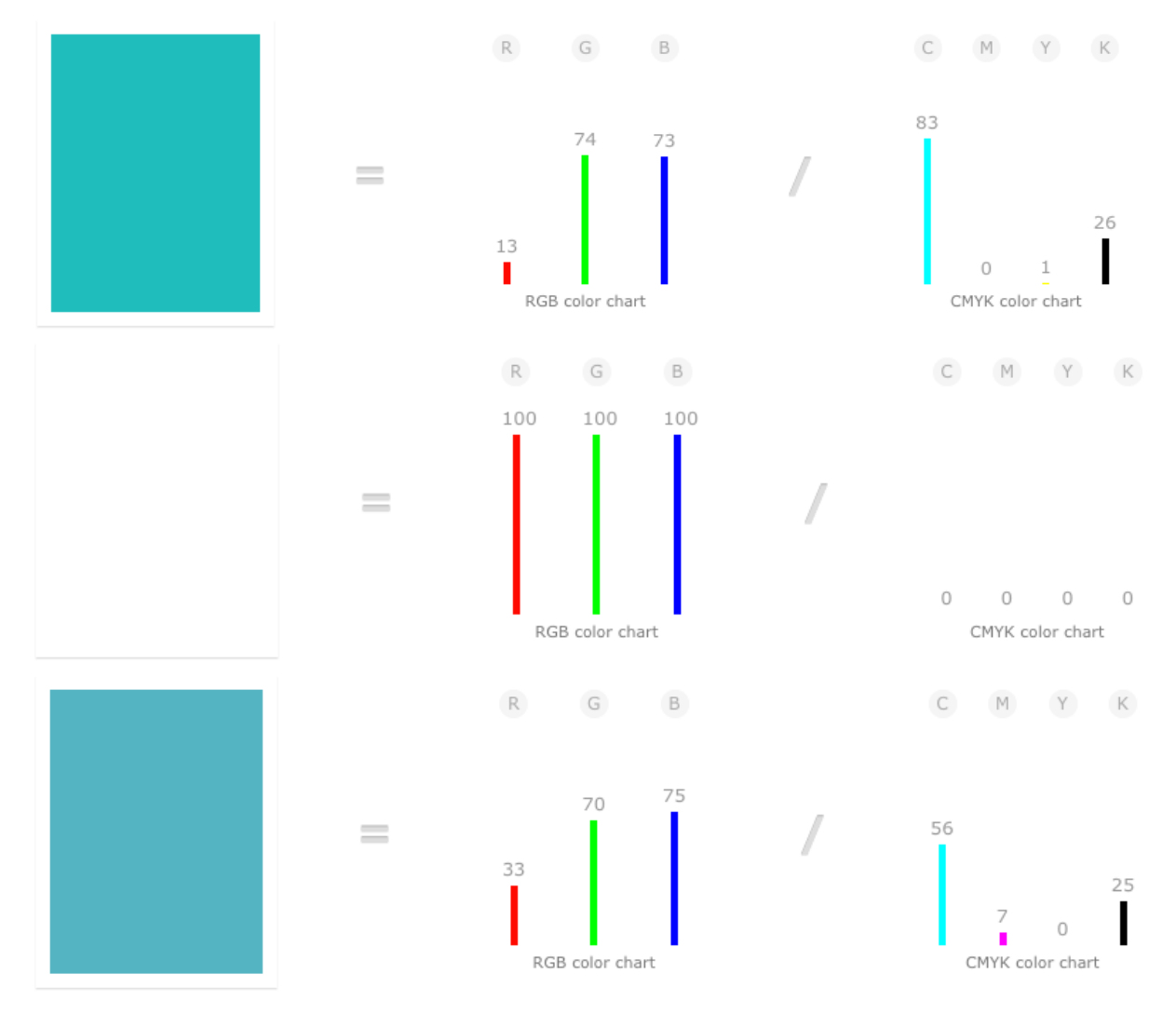

#### Tipografia utilitzada: **Quicksand**

Mapa de caràcters:

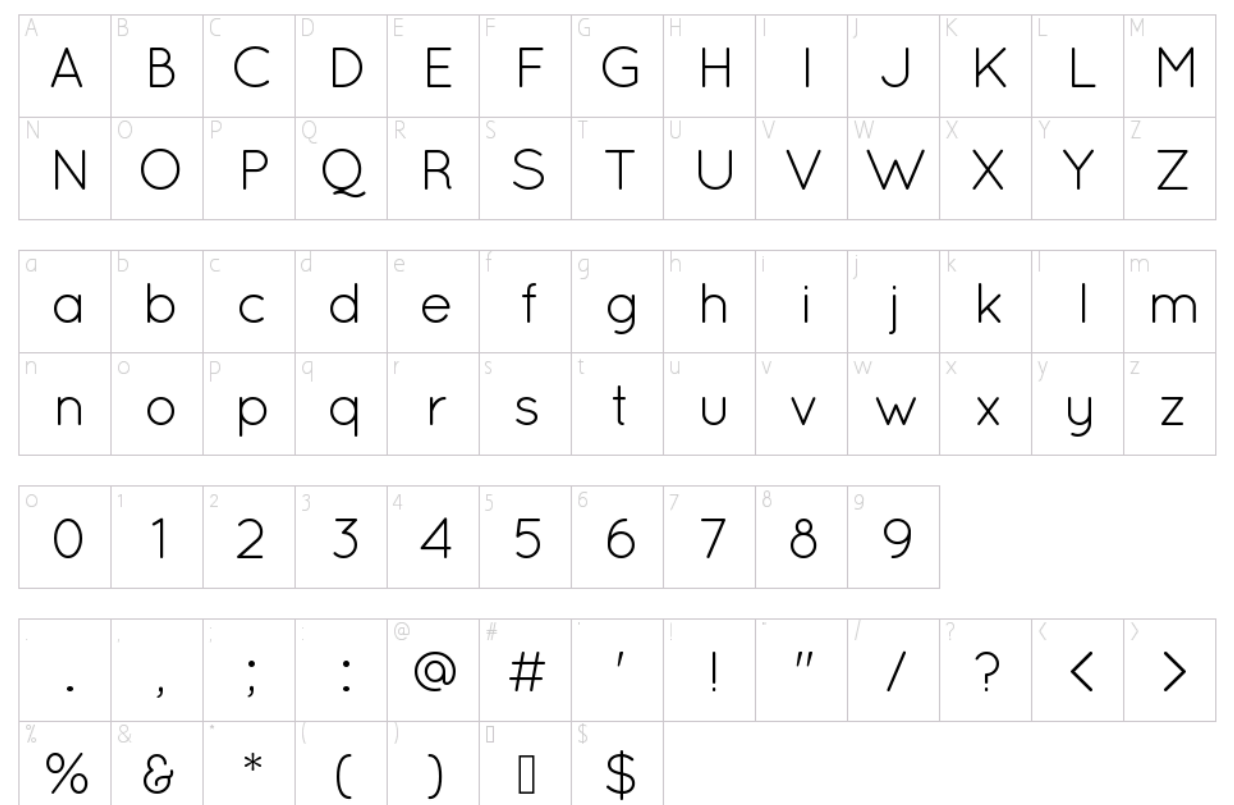

# **Annex 3. Bibliografia**

**Jordi Alberich, Albert Corral, David Gómez Fontanills, Alba Ferrer Franquesa, Àlex Sánchez Vila.** *Disseny gràfic.* Fundació per a la Universitat Oberta de Catalunya, 2011.

**Alba Ferrer Franquesa, David Gómez Fontanills.** *Imatge i llenguatge visual.* Fundació per a la Universitat Oberta de Catalunya, 2011.

**Llogari Casas, Neus Gorriz, Álvara Ulldemolins.** *Animació*. Fundació per a la Universitat Oberta de Catalunya, 2011.

**Ana Azparren Arteaga.** *Guia d'aprenentatge Illustrator CS5.* Fundació per a la Universitat Oberta de Catalunya, 2014.

**Antoni Marín Amatller.** *Video.* Fundació per a la Universitat Oberta de Catalunya, 2010.

**Antoni Colomer, Albert Criado, Esther Febrer, Pau Freixa, Albert Herrero, Àngel Joan, Ferran Molinas, Rafael Ràfols, Jaume Elies.** *Composició digital.* Fundació per a la Universitat Oberta de Catalunya, 2014.

**Sami Halawa**. *Tutorials After Effects.* Youtube.

## **Annex 4. Vita**

Daniel Bernabé Pérez és l'autor d'aquesta memòria i l'encarregat de l'elaboració de l'audiovisual per a Gelectik.. Va començar els estudis d'Enginyeria de Sistemes Audiovisuals a la Universitat Pompeu Fabra al 2010, però va deixar-ho per falta de motivació. Al 2011, va començar el grau Multimèdia a la Universitat Oberta de Catalunya per la passió a les noves tecnologies. A mesura que va avançar el grau, va adonar-se que el disseny gràfic era la branca que més li agradava, i va optar per aconseguir totes les assignatures necessàries per a obtenir la menció en Comunicació Audiovisual i Creativitat.

Gràcies al conveni de pràctiques amb la UOC, Daniel va poder treballar durant un semestre a 27P8, una empresa dedicada al disseny gràfic, on va aprendre tot allò que no podia obtenir mitjançant la teoria. En aquesta empresa, va crear logotips, icones, maquetar webs, maquetar revistes o tarifes, i dissenyar elements gràfics per a un software concret. En aquest període, va aprendre noves maneres de dissenyar i va consolidar les bases d'un dissenyador gràfic.

A banda de les pràctiques, Daniel aconsegueix obtenir ingressos treballant com a mosso de magatzem en una empresa de components electrònics. Per a compaginar els estudis amb la vida laboral va haver de construir un calendari molt estricte per a poder tenir temps per a tot, i no sempre ha estat una tasca senzilla. Amb aquest document, després de cinc anys Daniel aconseguirà ser graduat en Multimèdia i podrà començar a crear un portfoli on inserirà treballs que vol fer per a introduir-se al món laboral com a dissenyador gràfic o similar.